## **Gerando arquivo MFD - Elgin K**

Como gerar arquivo MFD no ECF Elgin K?

## **MFD - ECF Elgin K**

## **Download do aplicativo**

Para gerar o arquivo MFD que contém as informações solicitadas pela receita, basta seguir o passo a seguir. Esse arquivo pode ser gerado pelo aplicativo "Gera1704" (disponibilizado pelo próprio fabricante). Para isso, faça o download (através do link abaixo) e a instalação do mesmo.

[Gera1704 - Clique aqui para fazer o download](https://www.elgin.com.br/PortalElginAdm/Upload/DownloadPublico/Automacao/if/Aplicativos/instaladorGera1704-v2.05b.exe)

 $\mathbb{O}$ Para realizar o procedimento de exportação do arquivo, é necessário que o Degust esteja fechado no computador.

## **[Gerando o arquivo](https://www.elgin.com.br/PortalElginAdm/Upload/DownloadPublico/Automacao/if/Aplicativos/instaladorGera1704-v2.05b.exe)**

1. Depois de instalado, execute o Programa **Gera1704** através do seu ícone na área de trabalho. A seguinte janela será exibida:

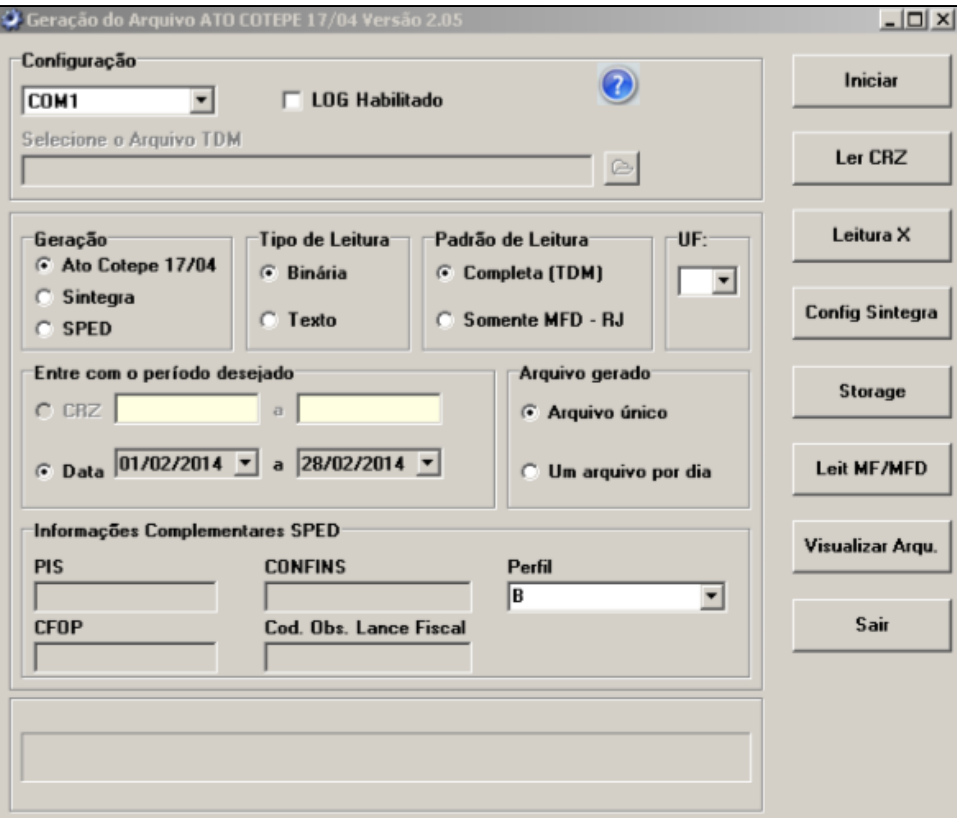

2. Nesta janela precisamos informar:

- A porta de comunicação utilizada pela impressora fiscal, no campo "**Configuração**";

- Período desejado (sempre dentro do mesmo mês);

- Clicar em "**Iniciar**".

Como ilustra a imagem abaixo:

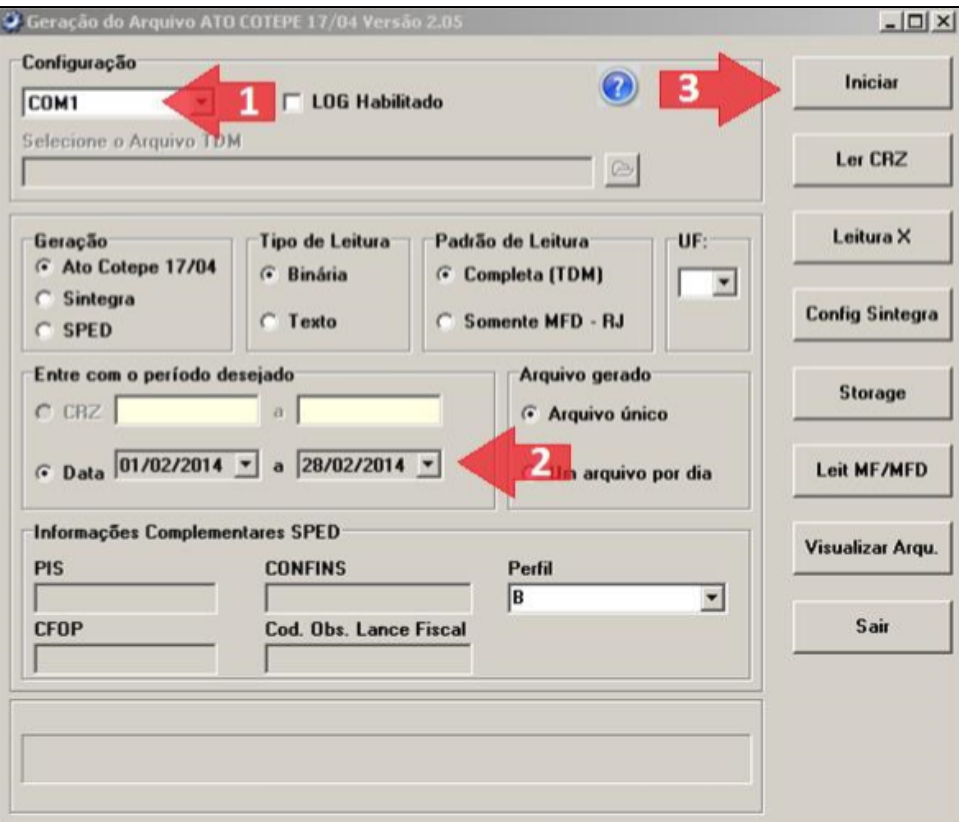

3. Após clicar em Iniciar a seguinte mensagem será exibida:

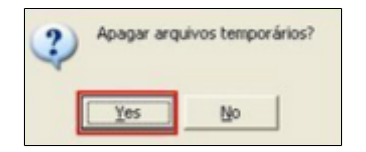

Clique em "**Yes**";

4. No decorrer do processo serão exibidas duas mensagens da tela do Aplicativo:

- Lendo dados da Memória Fiscal; - Lendo dados da MFD.

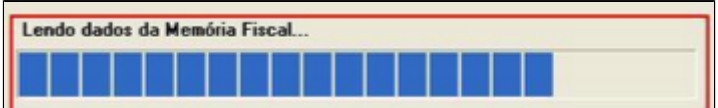

Aguarde. Após a conclusão aparecerá a mensagem abaixo indicando que o arquivo foi concluído:

Arquivo EL002610.TXT gerado com sucesso

5. Os arquivos serão gerados no caminho "**C:\Elgin\Gera1704**" dentro da pasta "**RFD**".

Para facilitar crie um atalho da pasta "RFD" na área de trabalho. Clique com o botão direito em cima da pasta "RFD", depois selecione a opção "Enviar para" e, em seguida, "Área de trabalho (criar atalho)", Δ dessa maneira será criado um atalho da pasta que facilitará o acesso aos arquivos.

**Está com alguma dúvida?** |⊙

**Consulte todos nossos guias na busca de nossa página principal [clicando aqui](https://share.linx.com.br/display/FOOD/LINX+FOOD+SERVICE+-+DEGUST).**